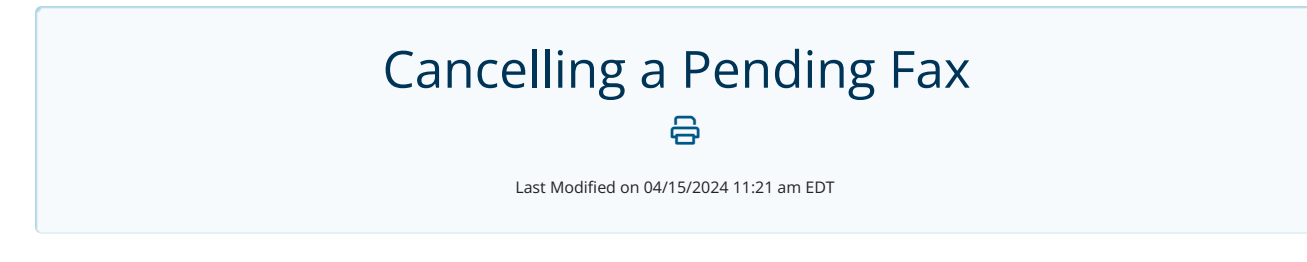

## How to Cancel a Pending Fax

An Updox user can cancel a pending fax in the Outbound Faxes page.

To cancel a pending fax, expand the fax details and click on "Cancel". This button is only available if the fax is still in **Pending** status.

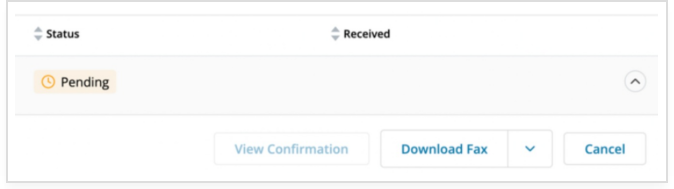

After clicking the button, the fax status should change to **Cancel Pending**.

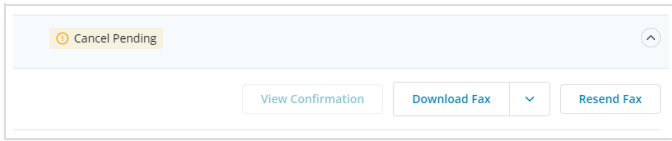

We will make every effort to cancel the fax, however, it may be too late if the fax is already underway. If we *are* able to successfully cancel the fax, the status will change to **Cancelled**.

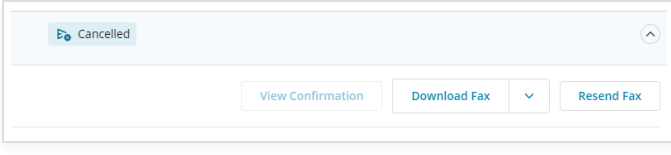

Please note that even if we are able to successfully cancel a fax, it's still possible that some pages may have been sent prior to the cancellation. A cancelled fax does not necessarily mean nothing was transmitted.

If we are unable to cancel the fax in time, the status will be updated to **Successful** or **Failed**, depending on what happened.

The cancelled fax attempt will be documented in Fax Details as well as in the item's Audit Trail.

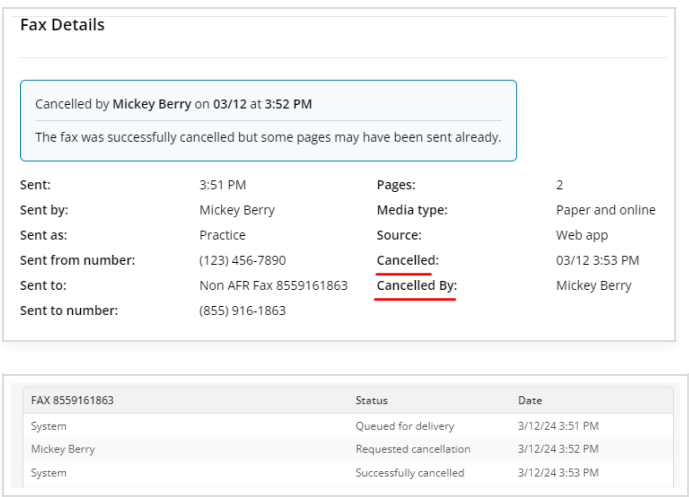

## How much will I be charged for a cancelled fax?

If your fax is successfully cancelled, you will be charged for 1 page, no matter how many pages were in the fax. This mirrors exactly what we do for failed faxes.